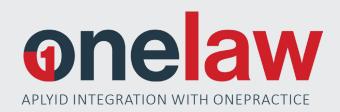

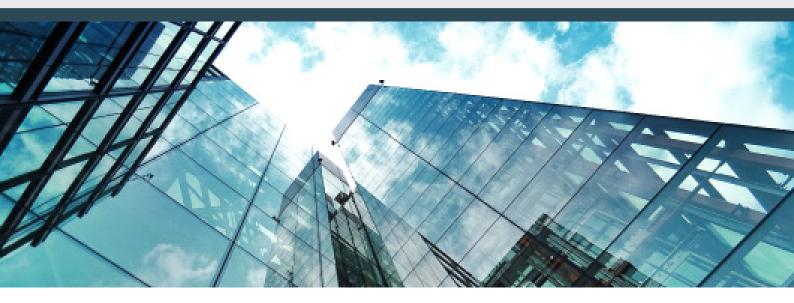

Here at OneLaw we understand the time consuming process of complying with the AML/CFT Act and undertaking customer due diligence on all clients. Our integration with APLYID allows your clients to verify their identity from the comfort of their own home, saving you time and ensuring compliance.

At OneLaw, we aim to provide software that increases productivity and efficiency for our clients.

We understand that compliance with the requirements under AML/CFT can take a significant amount of time that could be used for other client work. The integration between OneLaw and APLYID allows for seamless verification of client identity, address and PEP checks which is all external.

APLYID is a platform that allows for biometric ID scanning, document capture and data verification. Verification is completed via link sent by text to your clients (on behalf of your firm) and can be completed in a number of minutes.

When the integration between OnePractice and APLYiD is enabled, authors will have the ability to request verification from their clients directly via OnePractice with the results being compiled and received by email.

## Key functionality:

- + Able to be used anywhere, anytime with a smartphone
- + Request verification via OnePractice with results emailed directly back to the author
- + Quick and easy with the process taking most clients only a few minutes

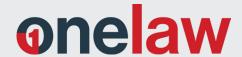

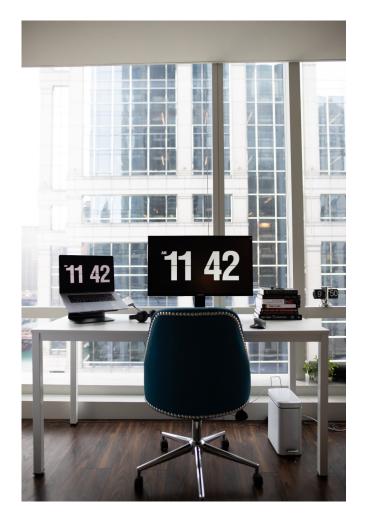

6. Under the AML/CFT tab in OnePractice, the document can then be uploaded and stored against the client

"Our technology provides bulletproof security in a seamless digital process that takes seconds – cutting out all the tedious admin so your team can spend more time advising and billing clients."

- APLYiD

### SOFTWARE DEMO

You can see a full demonstration APLYiD and the integration with One Law  $\underline{\text{here}}.$ 

"Less time form-filling. More time billing. Maximum AML & KYC compliance with minimum effort."

#### - APLYiD

# Usage of APLYiD within OnePractice will look like this:

- 1. Once an account is created with APLYiD this can be connected via OneConnect in OnePractice
- 2. Your firm will then select a default document category for results and a default expense type to be recorded on a matter
- At a client level in OnePractice, users will be able to click verify ID, providing a mobile number for the request to be sent to and an email address for the result
- 4. The client will then receive the request and will follow the prompts through APLYiD software to verify their identity and address
- 5. The result will then be emailed to the requesting author

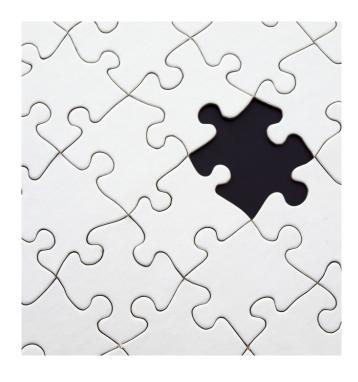

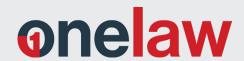

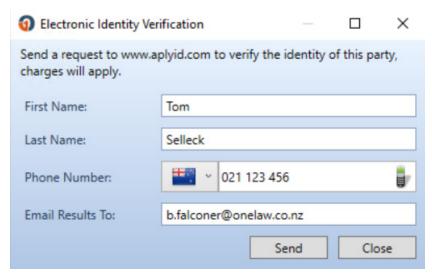

FIG. 1

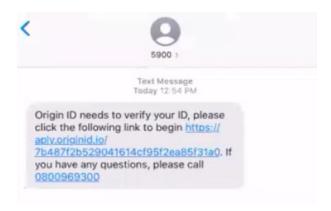

FIG. 2

### FIGURE 1

Requests can be made directly from the client menu in OnePractice, sending a prompt to your client's mobile.

### FIGURE 2

The text message received by your client. Once they click on the link they will follow the process provided by APLYiD.